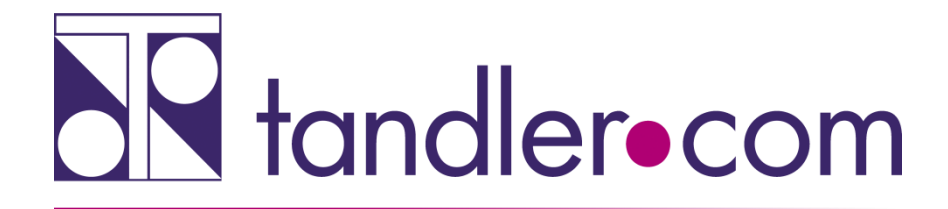

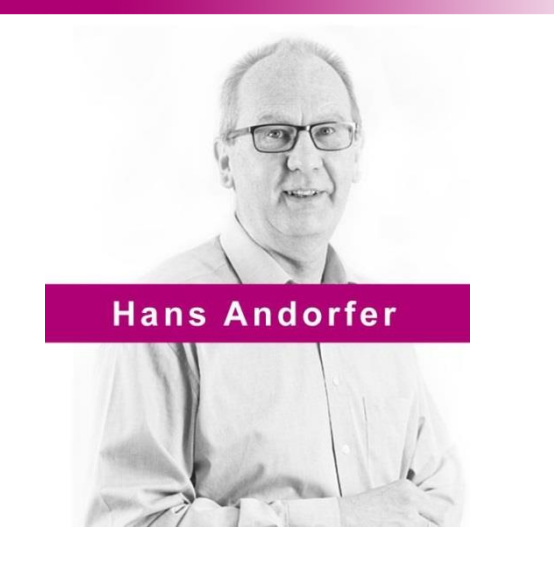

# ++SYSTEMS Release 11.03.00 8. Mai 2019

# Rechnen Sie mit uns!

tandler.com GmbH | Am Griesberg 25-27 | D-84172 Buch am Erlbach | Tel. +49 8709 940-47 | hans.andorfer@tandler.com

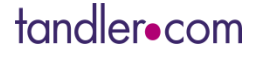

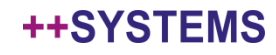

#### **++SYSTEMS Version 11.03.00**

#### Aktualisierung der Software - Entwicklungswerkzeuge

- Erweiterte Möglichkeiten in der Umsetzung neuer Funktionalitäten
- Vereinfachtes Debugging und verbesserte Programmanalyse
- Effektiveres Programmieren

#### Strukturanpassungen

- Aus kpp\_x64.exe wird ++systems.exe
- kpp32.exe entfällt die 32 Bit Version wird nicht mehr weitergeführt
- Stammordner für die 64 Bit Version ist nun **C:\Programme\++SYSTEMS\bin**

#### **Installation**

- Version 11.03.00 nur über Neuinstallation kein Update
- Update über winkanalupdate.exe aktualisiert nur bis Version 11.02.00
- ++systemsupdate.exe ersetzt winkanalupdate.exe ab Version 11.03.00

#### tandler•com

#### ++SYSTEMS

# **Was ändert sich nicht!**

Sie können Ihre bisherigen Projektdateien problemlos öffnen und weiterführen, unabhängig ob diese mit der 32 Bit oder 64 Bit Version erstellt wurden.

Auch die neue Version ermöglicht ein "Speichern als frühere Version".

Es gibt weiterhin die kostenfreie Auskunftsversion "++systems viewer.exe"

Unveränderte Lizenzierung über USB Key, lokal oder serverbasiert.

Wer sich eine ältere Version des Programms archivieren möchte kann sich den bin bzw. bin64 Ordner, vor der Deinstallation, wegsichern.

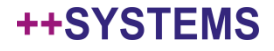

http://www.tandler.com/kommunale\_gis/download/kanalplusplus\_update.php

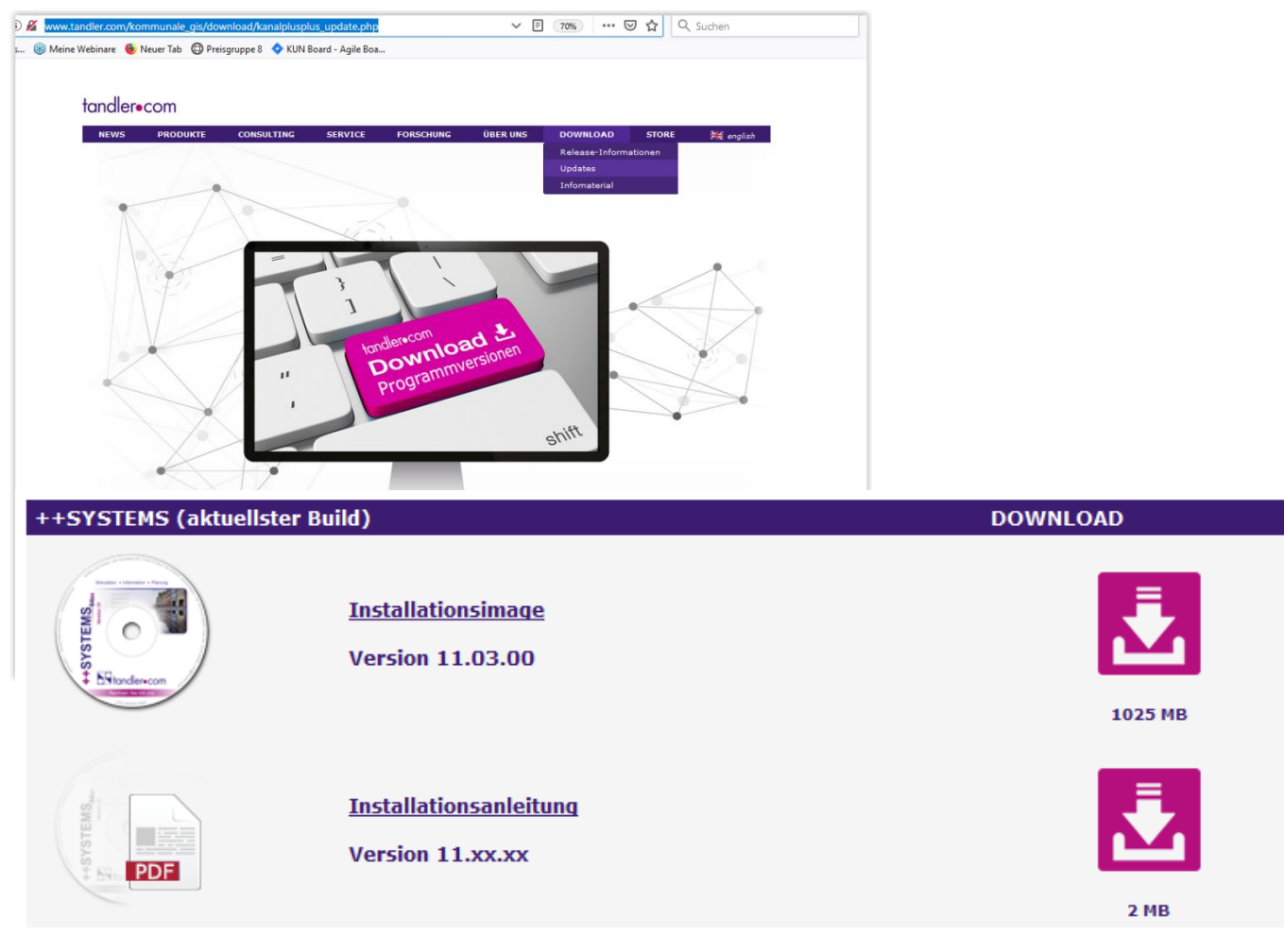

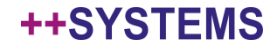

++SYSTEMS

Integration des IBAK Panoramo Viewers direkt in ++SYSTEMS Der Viewer für die 3D Panoramo Schacht- und Haltungsvideos mit einer IBAK Kamera ist jetzt direkt in ++SYSTEM integriert. Dadurch werden nun auch die mitgelieferten Positionsangaben zu Beobachtungen beim Aufruf berücksichtigt.

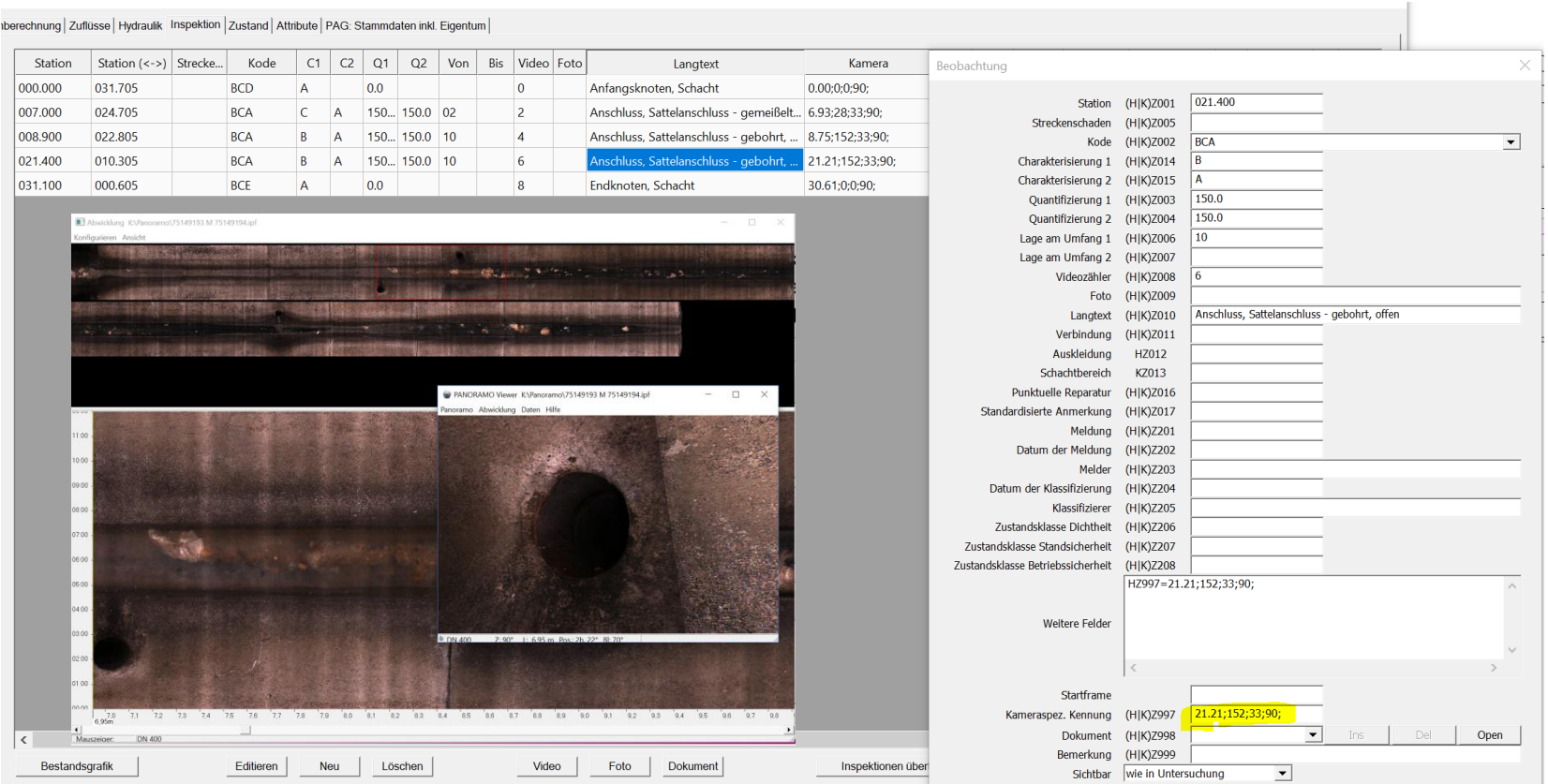

Festlegen des Datumsformates in den Projekteinstellungen

- bestimmt das Ausgabeformat in Eigenschaftenlisten
- hat Auswirkungen auf die Sortierung

Die Vergabe eines Datums, beispielsweise in freien Attributen, ist in allen 4 Varianten möglich und muss nicht einheitlich sein.

TT.MM.JJJJ TT.MM.JJJJ hh:mm:ss JJJJ-MM-TT JJJJ-MM-TT hh:mm:ss

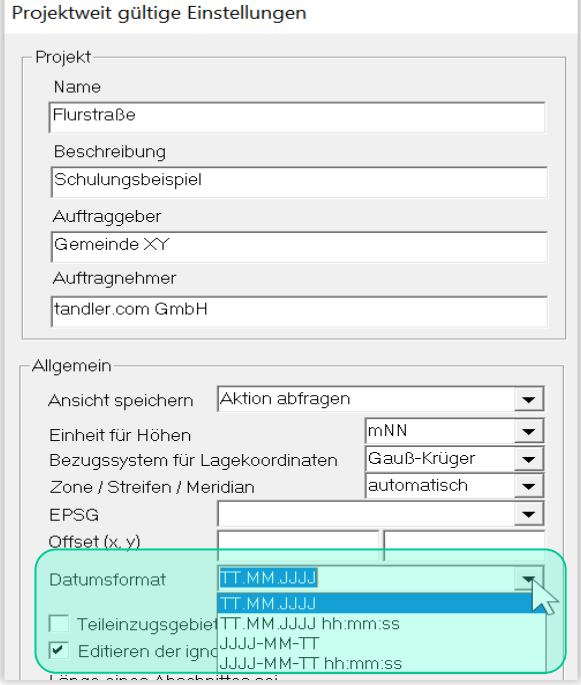

Abschnitt, M6921 51/1 (M6921-M692) 1

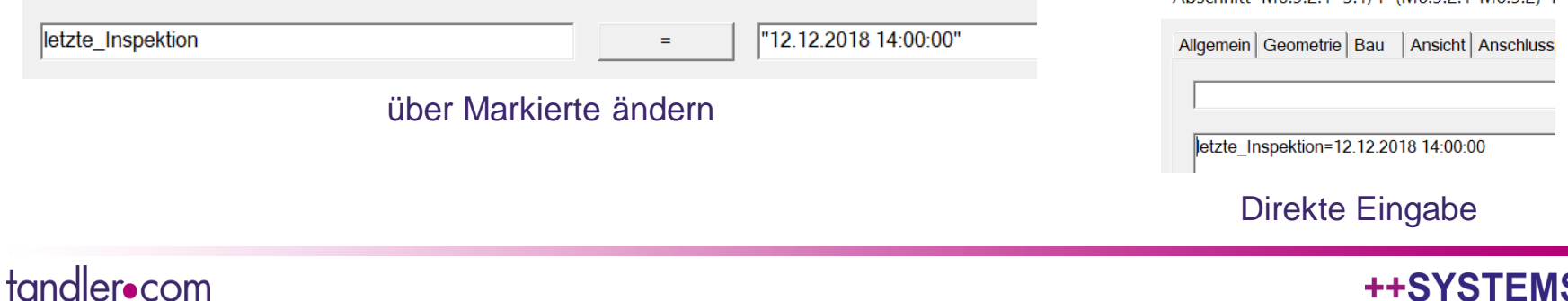

#### Festlegen des Datumsformates in der Eigenschaftenliste

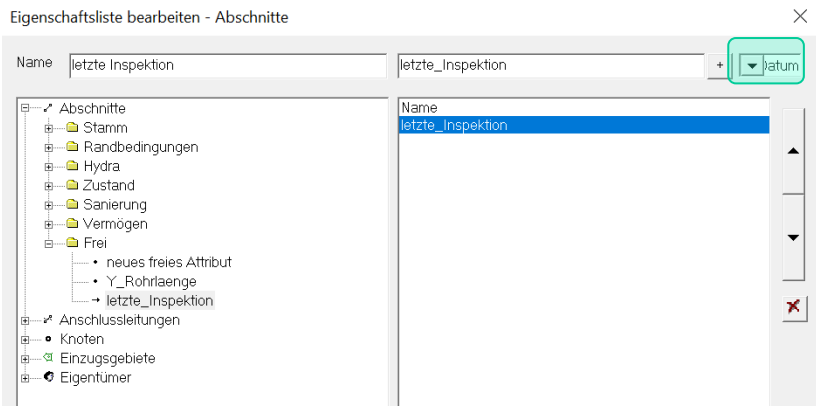

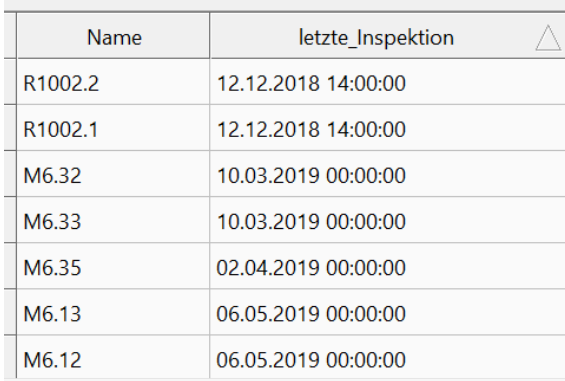

## Datum und Uhrzeit **Datum und Uhrzeit** Jahr-Monat-Tag

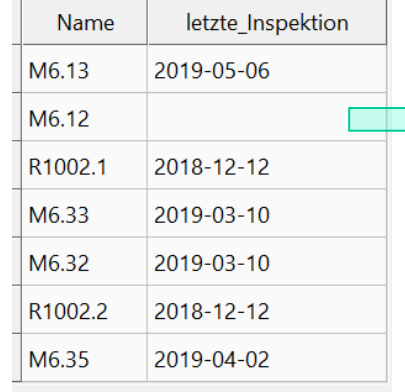

letzte\_Inspektion=20190314 Nicht zu "parsen" = leer

#### ++SYSTEMS

### Differenzanalyse für Schächte, Haltungen und Anschlussleitungen

Die Differenzanalyse bietet jetzt eine Möglichkeit zwei Projekte abzugleichen. ++SYSTEMS vergleicht die Schächte, Haltungen und Anschlussleitungen in zwei gleichzeitig geöffneten Projekten anhand deren Namen und einer Mengen an Eigenschaften, die Sie als Eigenschaftsliste individuell angeben können.

Sie können angeben ob das System einen Projektstand bevorzugen soll oder ob Sie bei Ungleichheit manuell entscheiden möchten. Ein komfortabler Editor erlaubt Ihnen hierbei sowohl einen optischen Vergleich im Projektplan, wie auch einen tabellarischen Vergleich. **Webinar folgt am 15.05.2019**

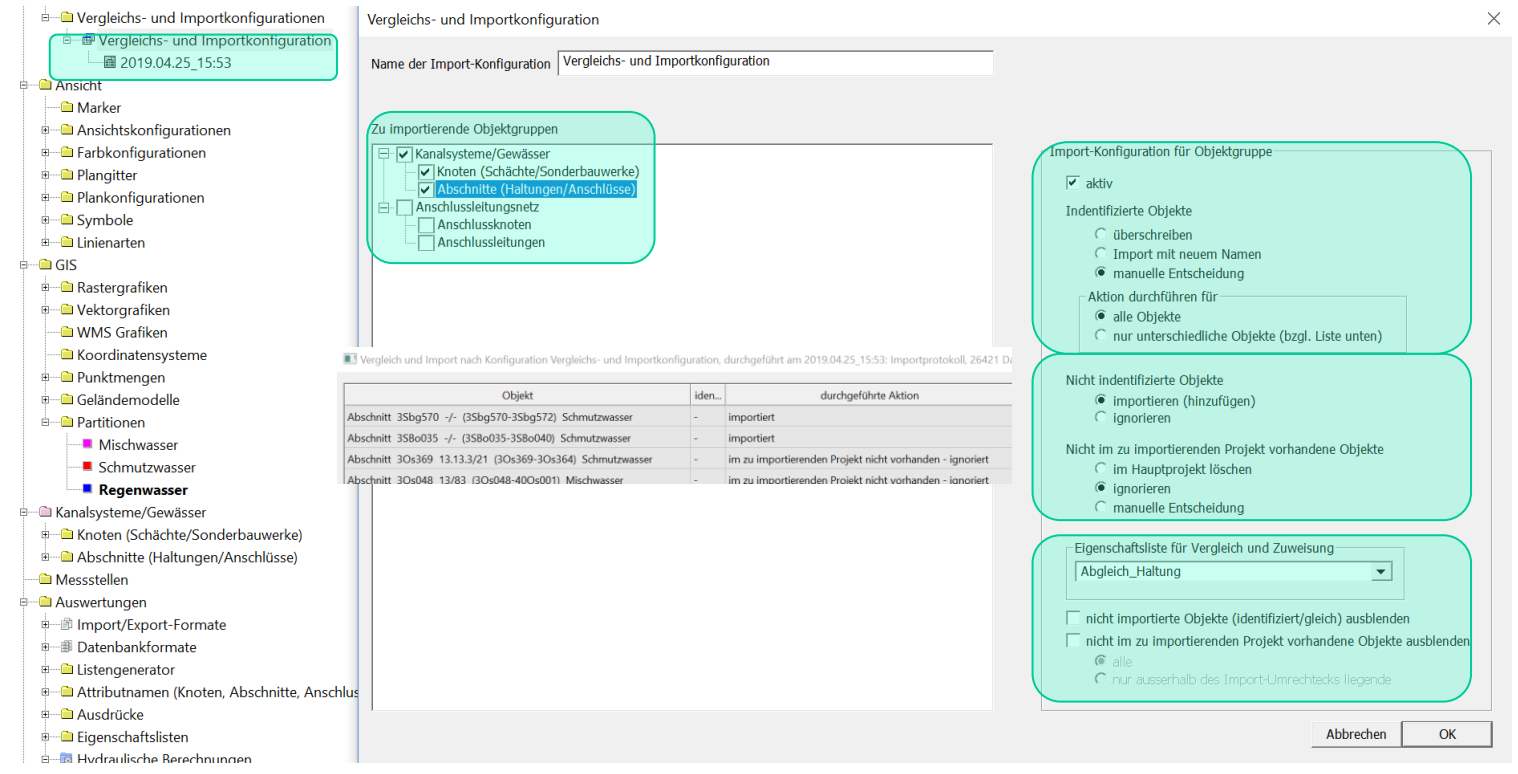

#### ++SYSTEMS

Erweiterung der Messstellenverwaltung und AquaZIS Anbindung. - Webinar am 5. Juni 2019

In den Messstellenplots kann nun über R die Nash-Sutcliffe Effizienz als Maß für die Übereinstimmung von Berechnung und Messung ermittelt werden. Dazu R Installieren (C:\Program Files\++SYSTEMS\R\R-3.5.3-win.exe) und um das Zusatzpaket hydroGOF erweitern.

Import DWA M150 (XML-Format)

Schacht als "KnotenZulauf" einer Anschlussleitung jetzt möglich. Vorausgesetzt dieser Schacht ist nicht zugleich Anfangs.- oder Endknoten einer Haltung.

Beim Import ISYBAU XML muss dies erst umgesetzt werden.

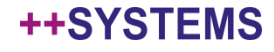

#### DYNA - Multiprocessing auf einem Rechner

tandler•com

DYNA wird mehrfach als Prozess gestartet, vorausgesetzt die Anzahl der zu rechnenden Regen ist > 1 Anzahl DYNA Prozesse = Anzahl der Prozessoren / Anzahl der zugewiesenen Threads Wird auch bei Remote Berechnungen (verteilte Berechnung auf mehrere Rechner) angewandt.

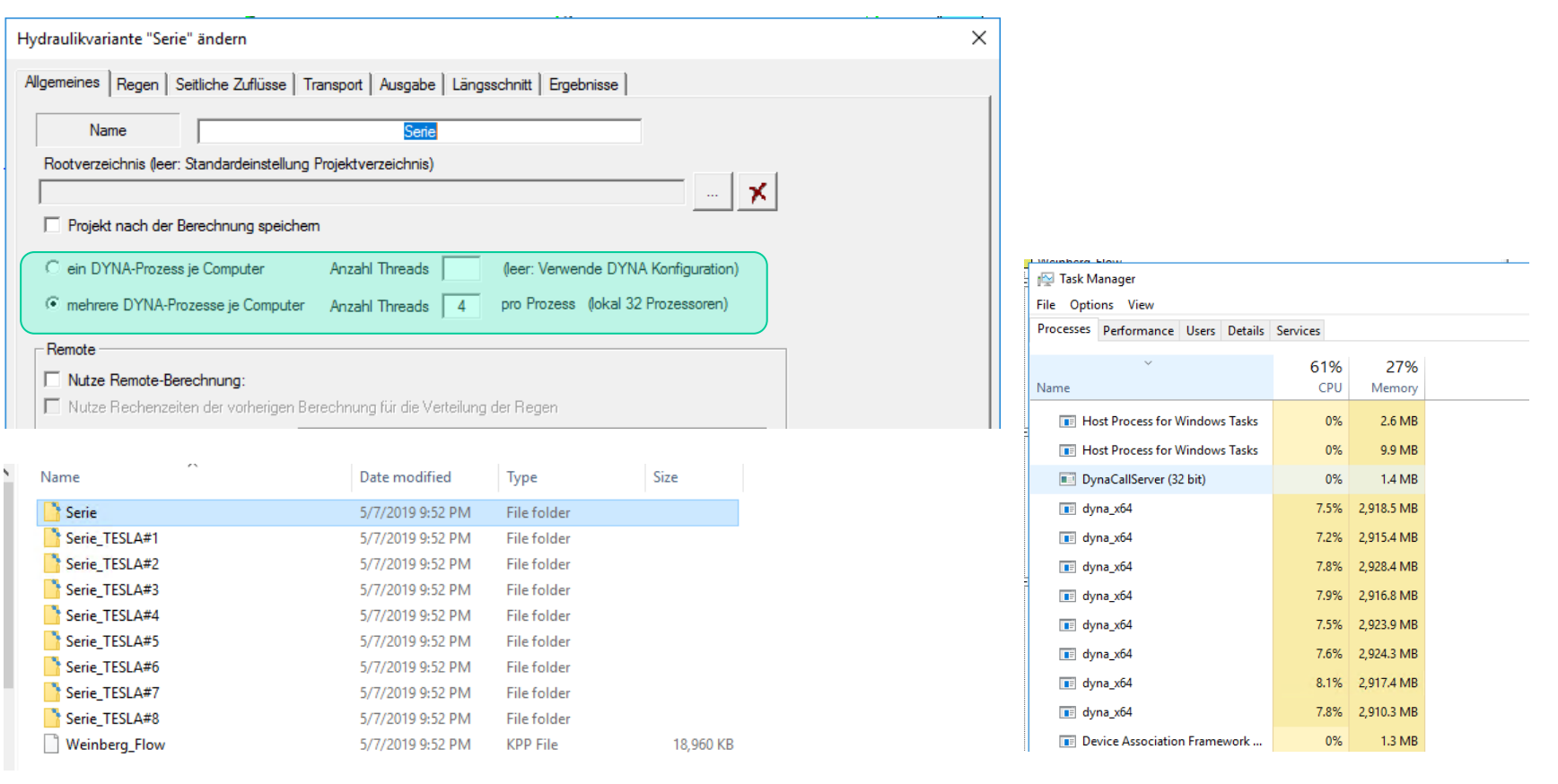

#### ++SYSTEMS

Maximaler Wasserspiegel am Schacht wird nicht mehr über den maximalen Wasserspiegel der angrenzenden Haltungen ermittelt. Problematik bei Schachtabstürzen damit behoben. Ausgabe von Regennummer und Zeitpunkt des Maximums

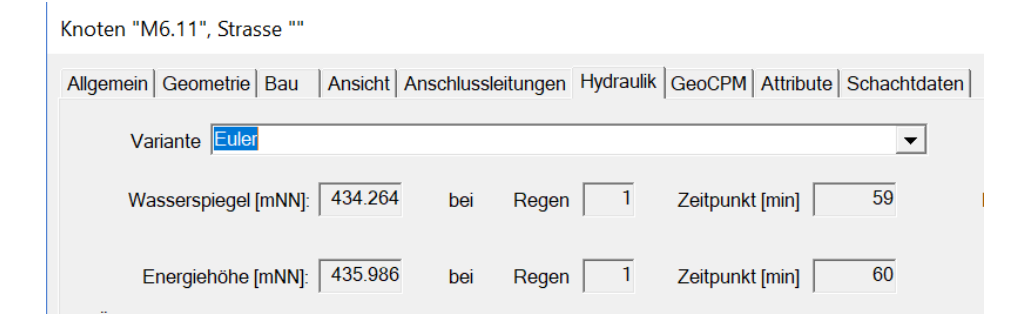

Volumenaustausch DYNA – GeoCPM Optimierungen im Bereich der Volumenübergabe von GeoCPM nach DYNA.

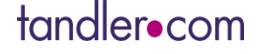

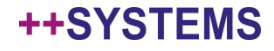

#### Gefahrenkarten inkl. Gefahrensymbole können jetzt direkt in ++SYSTEMS erstellt werden.

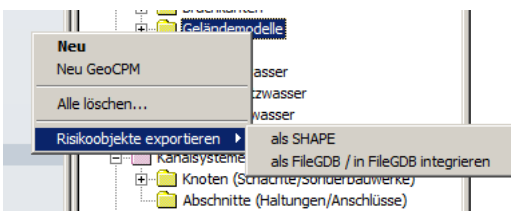

Für jedes Risikoobjekt händisch einen "Schacht" setzen.

Das freie Attribut "Risikoobjekt = 1" auf den Schächten vergeben.

Ausdehnung des Risikoobjektes definieren:

Entweder das freie Attribut "Suchradius=x" vergeben (x ist unter Annahme eines kreisförmigen Objektes dessen Radius in Metern)

Oder einen Bauwerksumriss vergeben (höher priorisiert als Suchradius, falls beides vorhanden)

Ist keines von beiden vorhanden, wird das Dreieck, in dem der Mittelpunkt des Schachtes liegt, verwendet

Über das freie Attribut "Minimaler Wasserstand=y" (y in METERN) kann der minimal zu berücksichtigende Wasserstand angegeben werden.

Im Kontextmenü des Knotens "Geländemodelle" kann jetzt die Option "Risikoobjekte exportieren" angewählt werden. Es gibt zwei Möglichkeiten, ein Export als Shape und als FileGDB. Bei letzterem wird allerdings zunächst auch ein Shape Export durchgeführt.

#### tandler•com

#### ++SYSTEMS

# GeoCPM Muldenanalyse

#### Muldenanalyse in GeoCPM

GeoCPM analysiert nun automatisch das gesamte Gelände nach Mulden und gibt diese in einer interaktiven Liste aus.

Die Analyse erfolgt aufgrund zweier individuell eingebbarer Wasserstände, dem Mindestwasserstand und dem Grenzwasserstand.

Eine Mulde wird als solche identifiziert wenn mindestens ein Dreieck den Mindestwasserstand erreicht hat. Die Ausdehnung der Mulde bestimmen dann alle angrenzenden Dreiecke, die mindestens den Grenzwasserstand erreichen. Höhenstandskurven müssen aufgezeichnet werden (Berechnungseinstellungen GeoCPM)

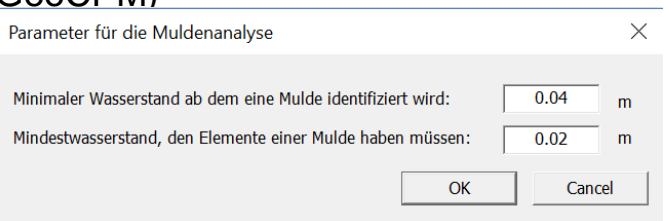

In der Liste werden die Positionen, nächstgelegene Straße bzw. Hausnummer, das max. Volumen, die max. Tiefe oder auch die Fläche der Mulde ausgegeben.

1.2 Datensätze  $\times$ **Dreieck** Straße, Nr. Volumen [m3] Zeitpunkt [min] Ausdehnung [m... max. Wasserstand [m] betroffene Sinkkäster 53 Jägergasse 8 0.075 8.22 398.44  $\overline{3}$ 99.26 29 14 Regensburger Stra... 0.350 328.13 q, OK

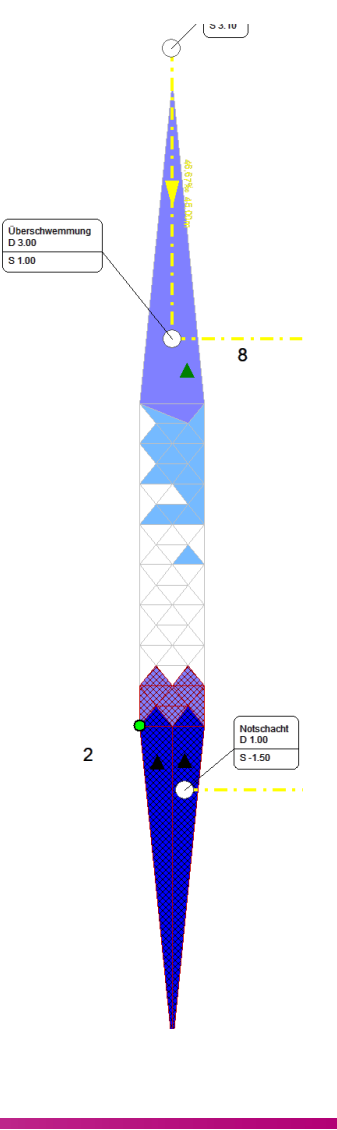

++SYSTEM

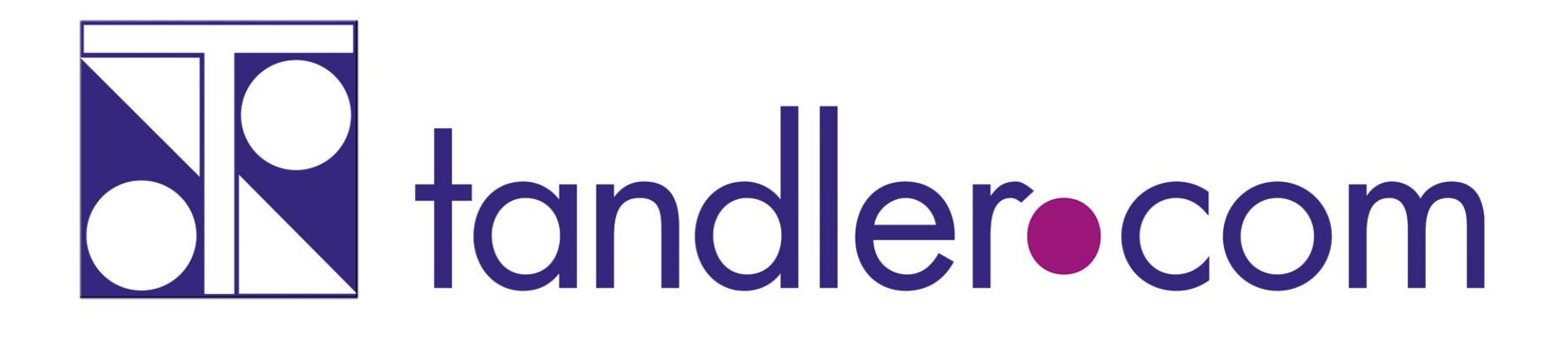

# Software für die Wasser- und Kreislaufwirtschaft

# **IT im Dienste der Umwelt**

tandler.com GmbH Zweigstelle | Werkstraße 15 | D-45527 Hattingen | Tel. +49 23 24 50 10 08 | Fax +49 23 24 50 10 09 | ufo@tandler.com

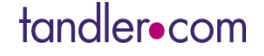

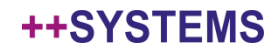